# CURSO PRÁTICO Application Virtualization 5.0

**Nível**: Básico / Intermediário

## Módulo 3 Management Server DB Reporting Server DB

### Índice

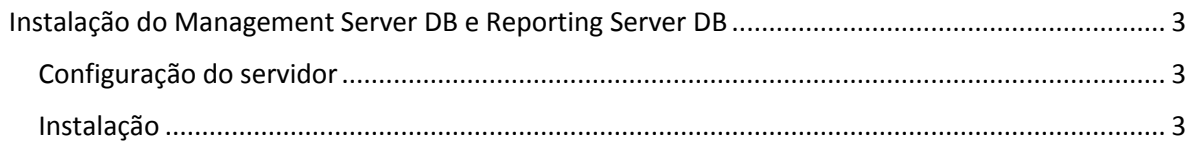

#### <span id="page-2-0"></span>Instalação do Management Server DB e Reporting Server DB

No meu cenário instalei a função de Management Server DB e Reporting Server DB no mesmo servidor do SQL Server **SRV-APPV-SQL-01** (Módulo 2).

#### <span id="page-2-1"></span>Configuração do servidor

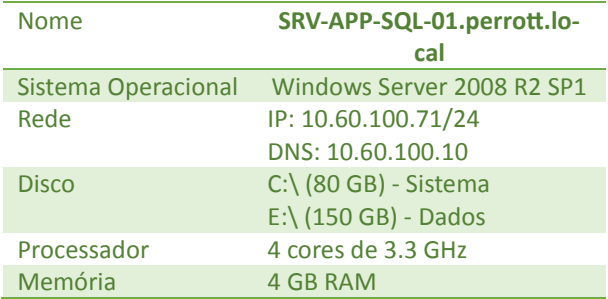

#### <span id="page-2-2"></span>Instalação

Insira o CD de instalação do MDOP 2012 e siga os passos abaixo:

Clique em **Application Virtualization for Desktop**.

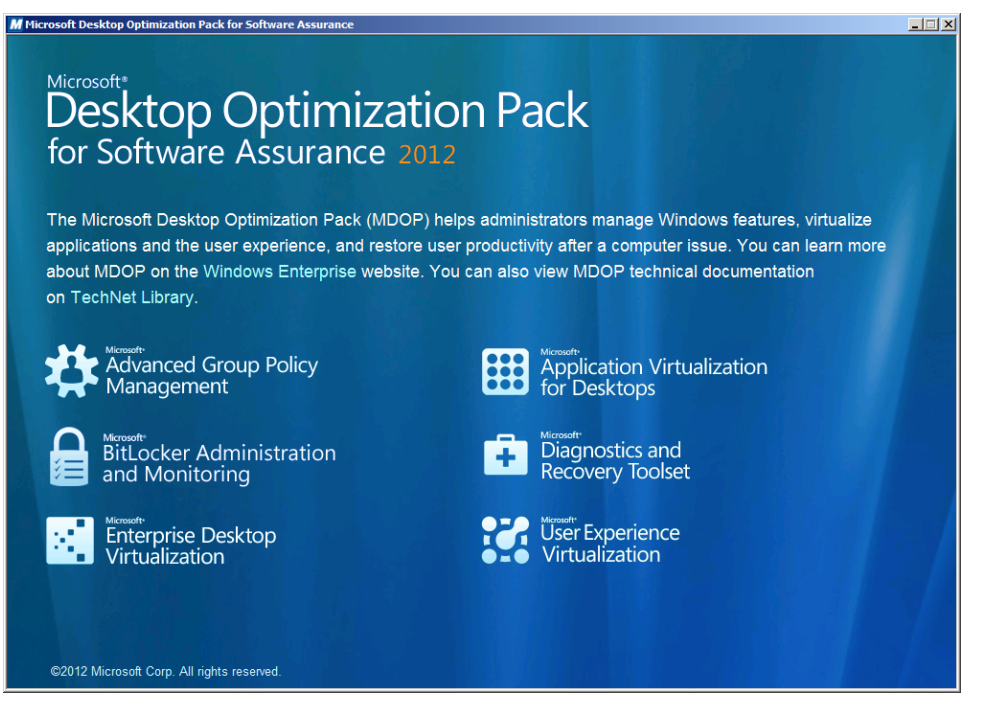

#### Clique em **App-V 5.0 Server**.

**Importante**: Para o Setup do App-V 5.0 iniciar deve ter os pré-requisitos instalados.

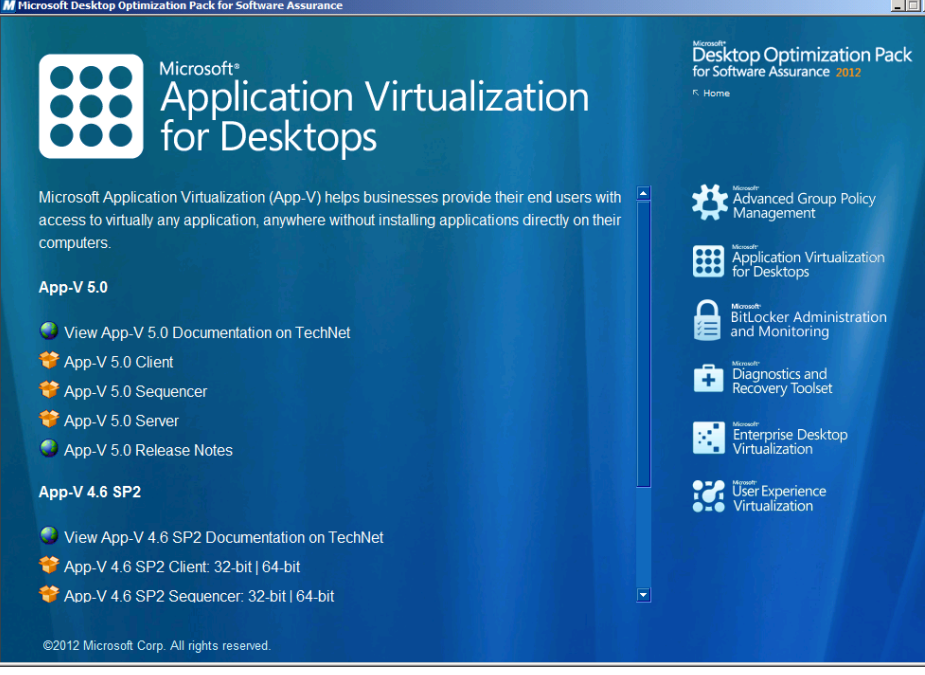

Clique em **Install**.

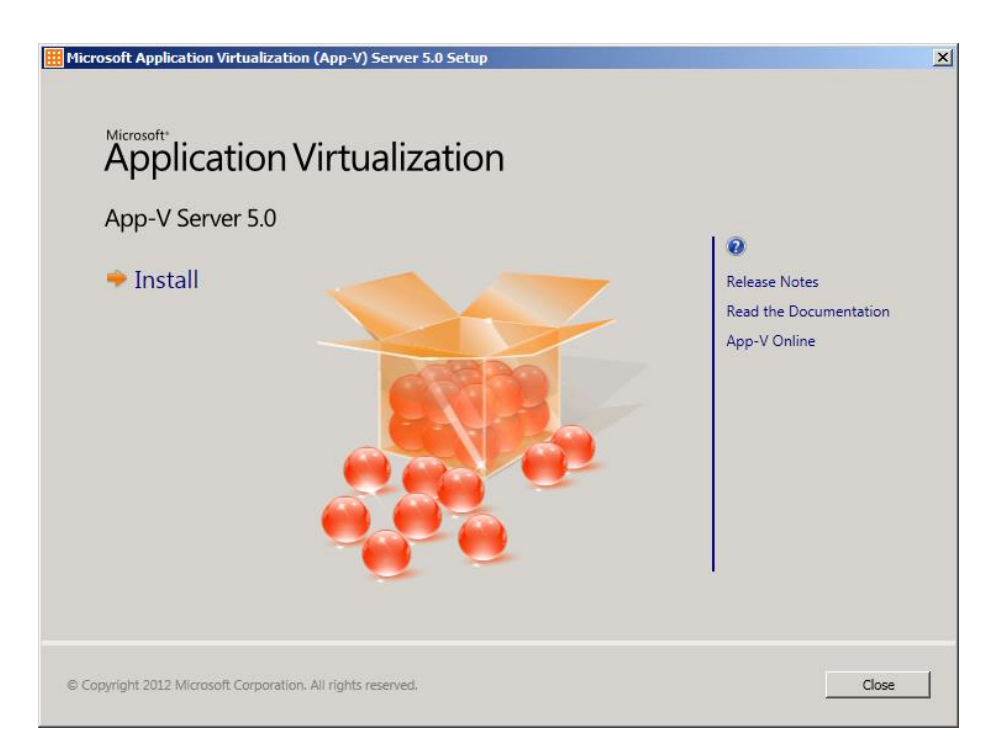

Clique em **I accept the license terms** e em seguida clique em **Next**.

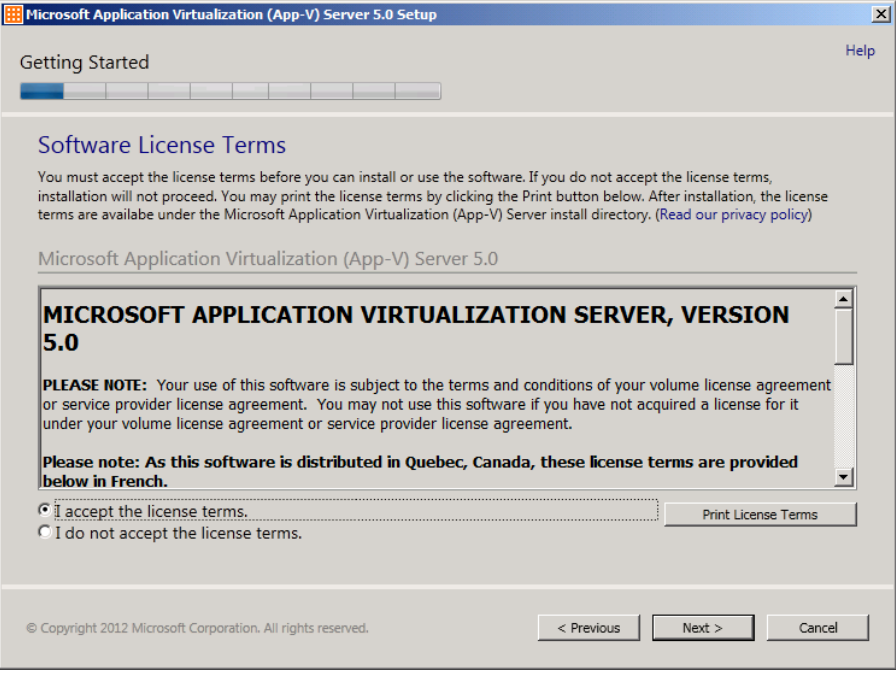

Clique e **Use Microsoft Update when I check for updates. (recommended)** e em seguida clique em **Next**.

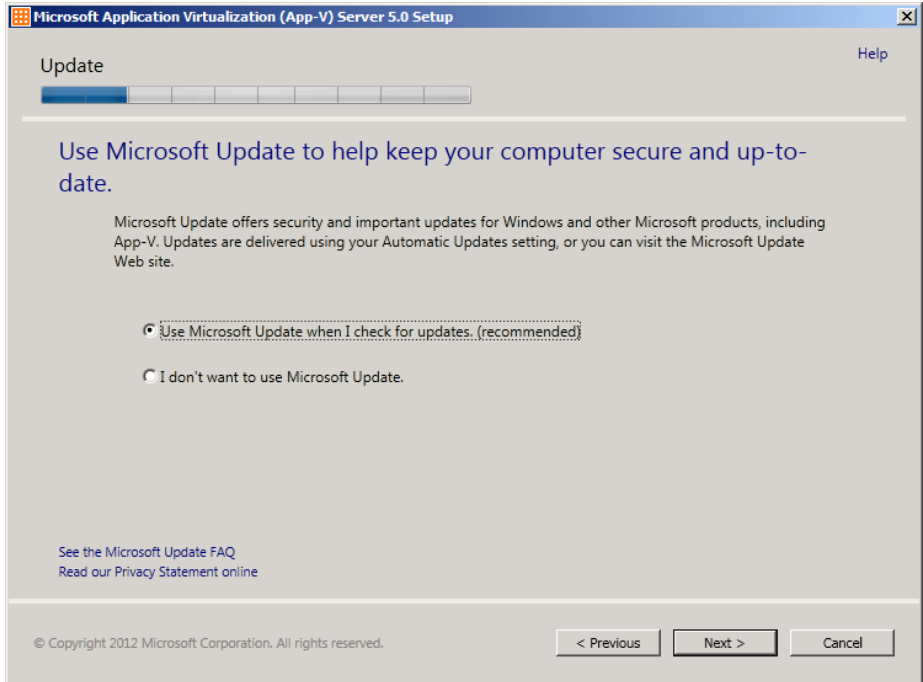

Marque as opões que aparece na imagem abaixo e clique em **Next**.

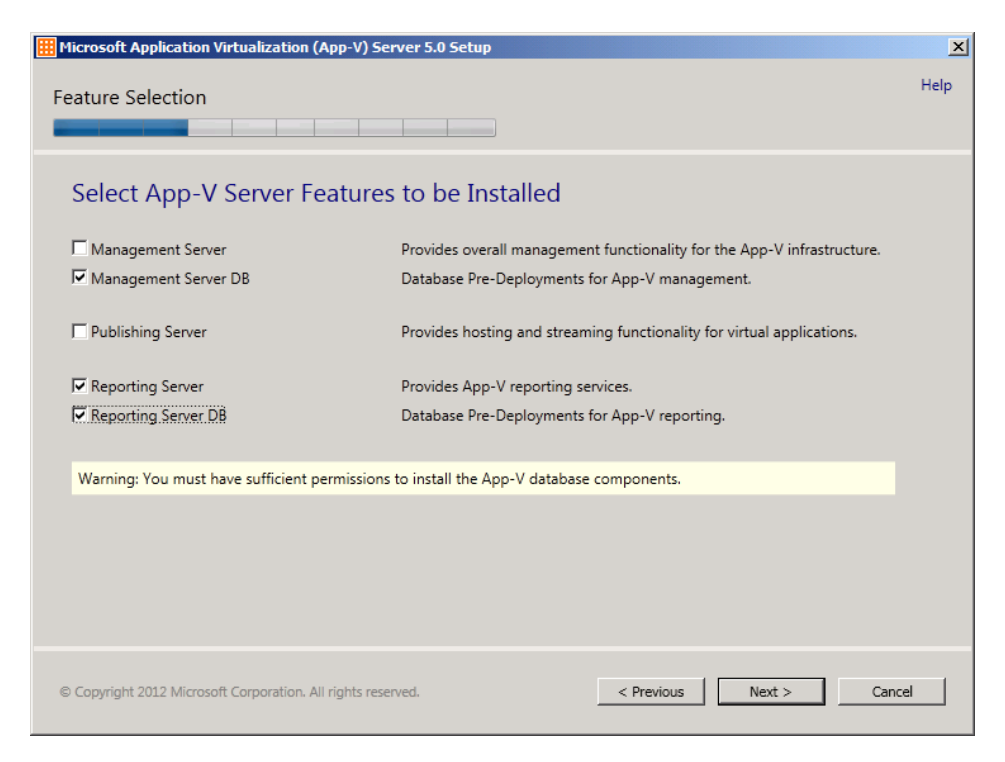

No meu cenário e instalei em outra unidade (E:\), você pode instalar no local padrão sem problemas. Clique em **Next**.

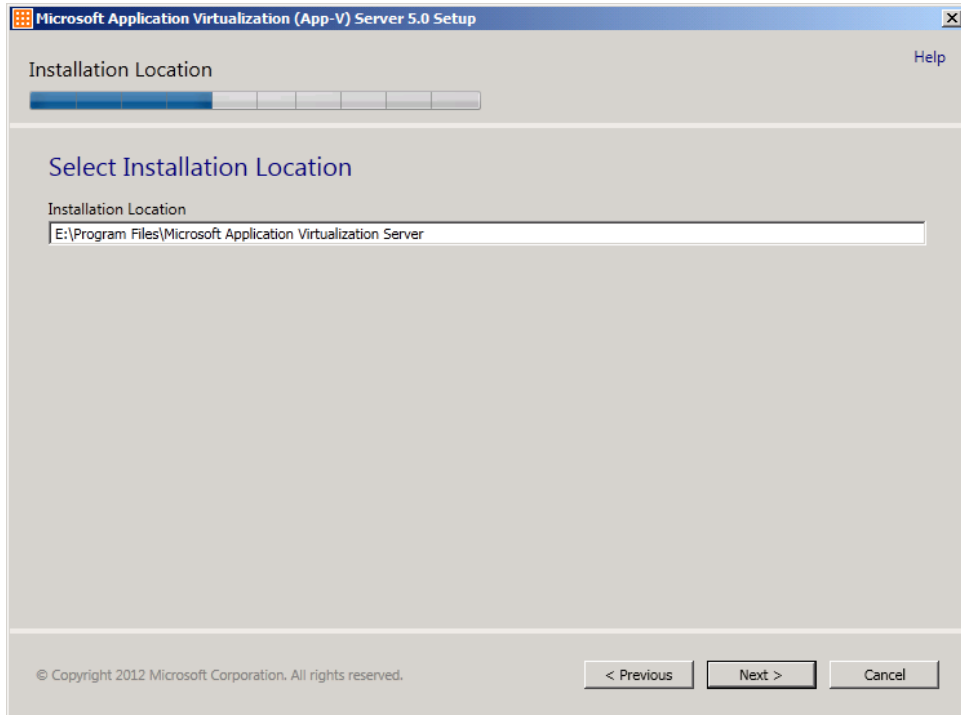

Como estou instalando as funções no mesmo servidor onde está instalado o SQL Server pode deixar a opões padrão e clique em **Next**.

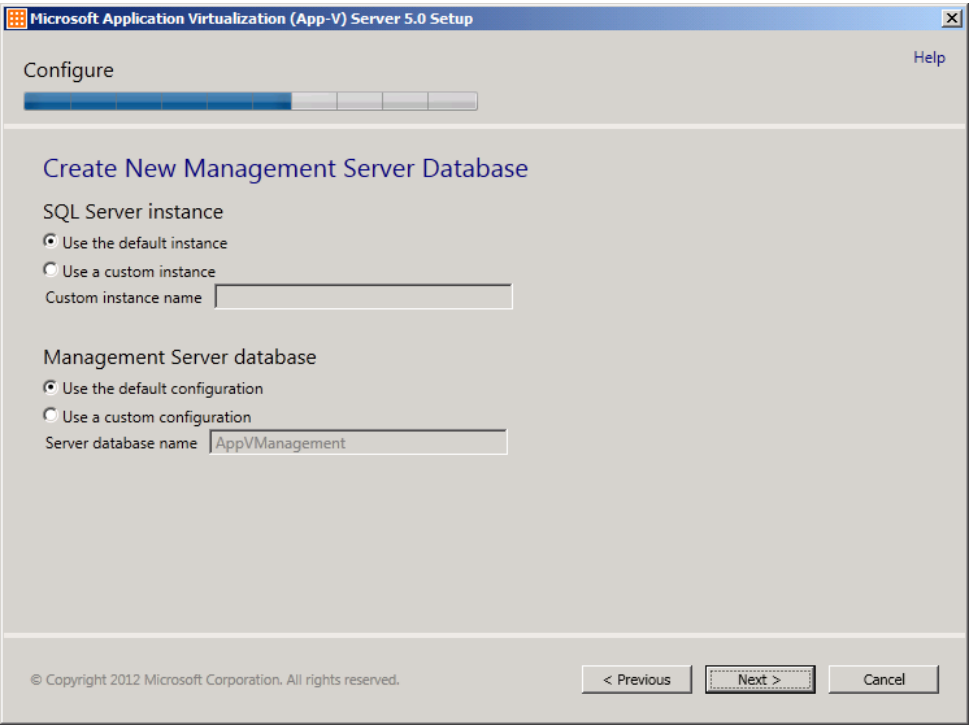

Como estou instalando as funções no mesmo servidor onde está instalado o SQL Server pode deixar a opões padrão e em **Install Administrator Login** informe um usuário no formato **domínio\usuário** clique em **Next**.

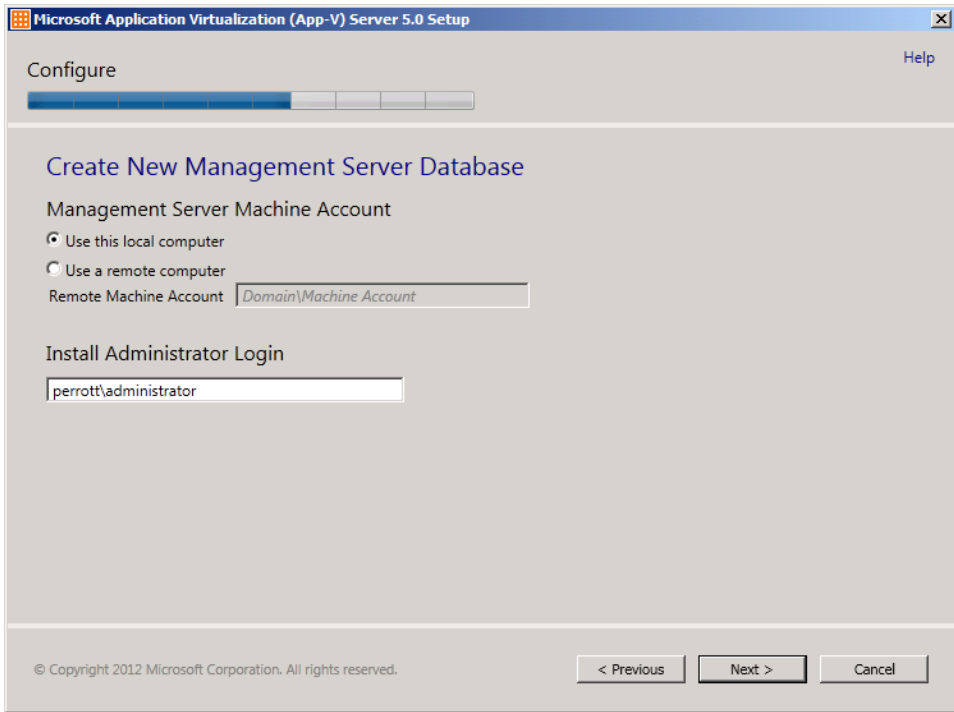

Como estou instalando as funções no mesmo servidor onde está instalado o SQL Server pode deixar a opões padrão e clique em **Next**.

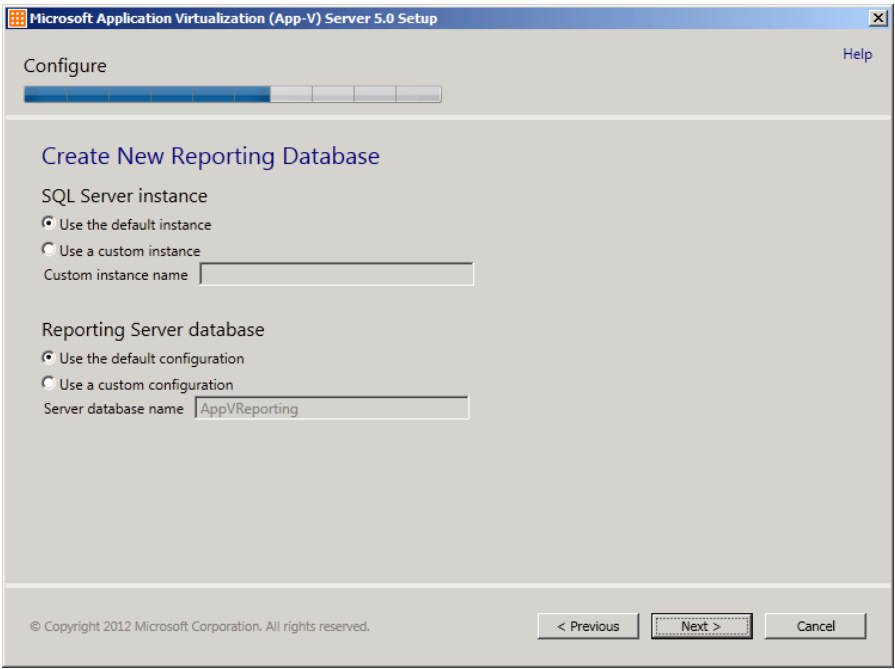

Como estou instalando as funções no mesmo servidor onde está instalado o SQL Server pode deixar a opões padrão e clique em **Next**.

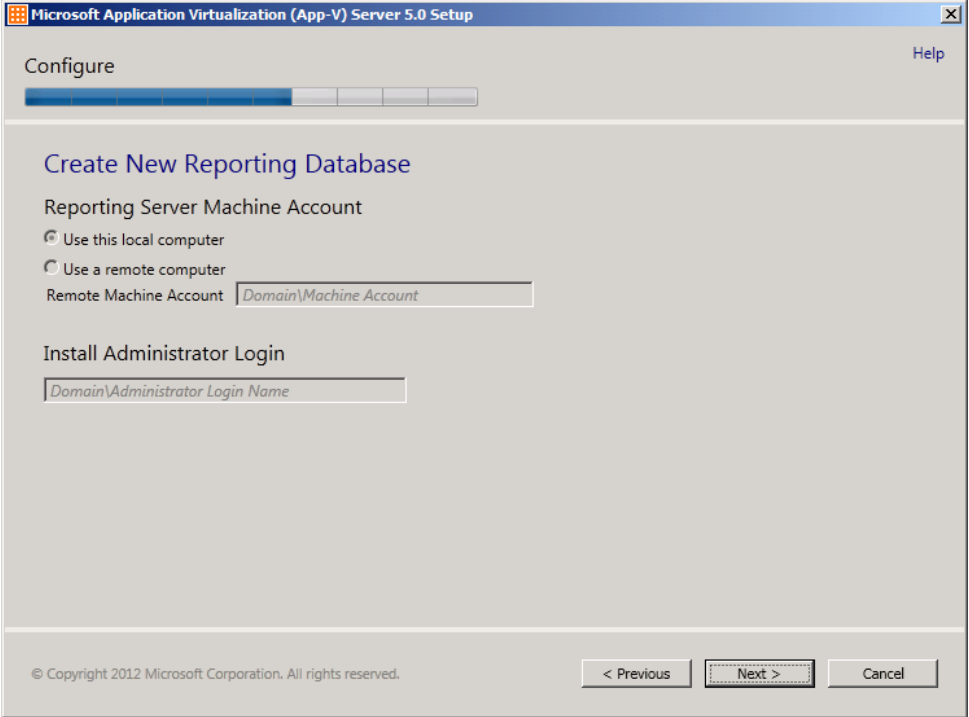

Em **Port binding** informei a porta **8080**, podendo ser qualquer outra porta que estiver disponível. Clique em **Next**.

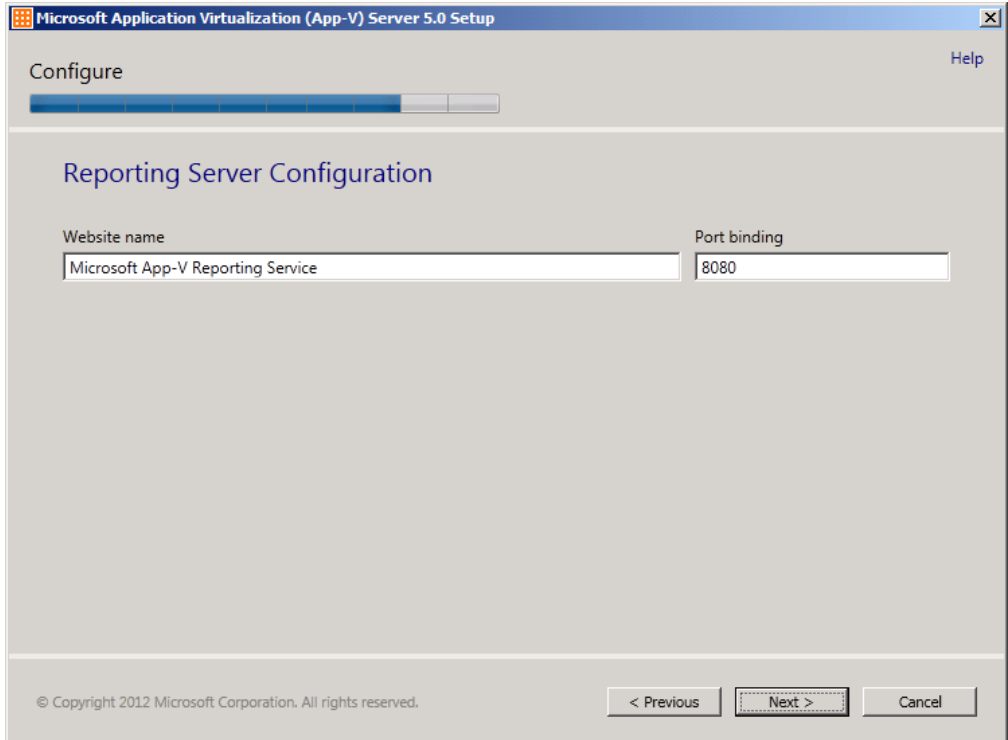

Aqui está o resumo do que vai ser instalado. Clique em **Install**.

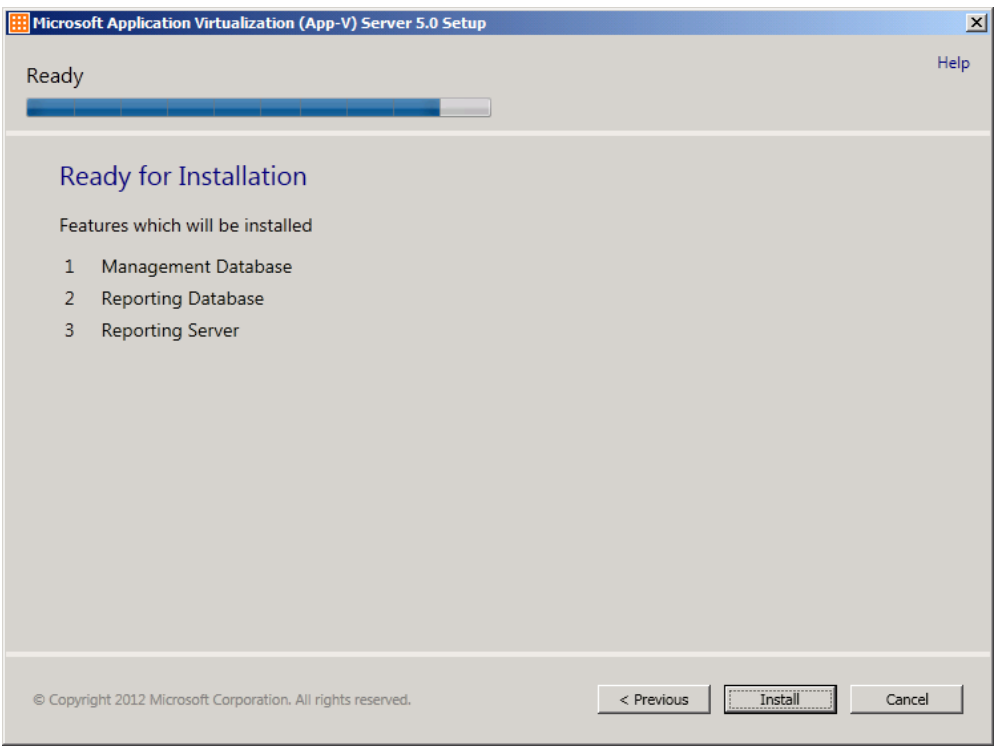

#### **Vinicius Perrott**

http://viniciusperrott.wordpress.com

[MCP] MTA | MCTS | MCITP:SA | MCITP:EA | MCITP:VIRT | MDOP | MCT | MCSE: System Center 2012

Se a instalação der tudo certo a seguinte tela é exibida. Agora o próximo passo é instalar o App-V Management Serve (Módulo 4)

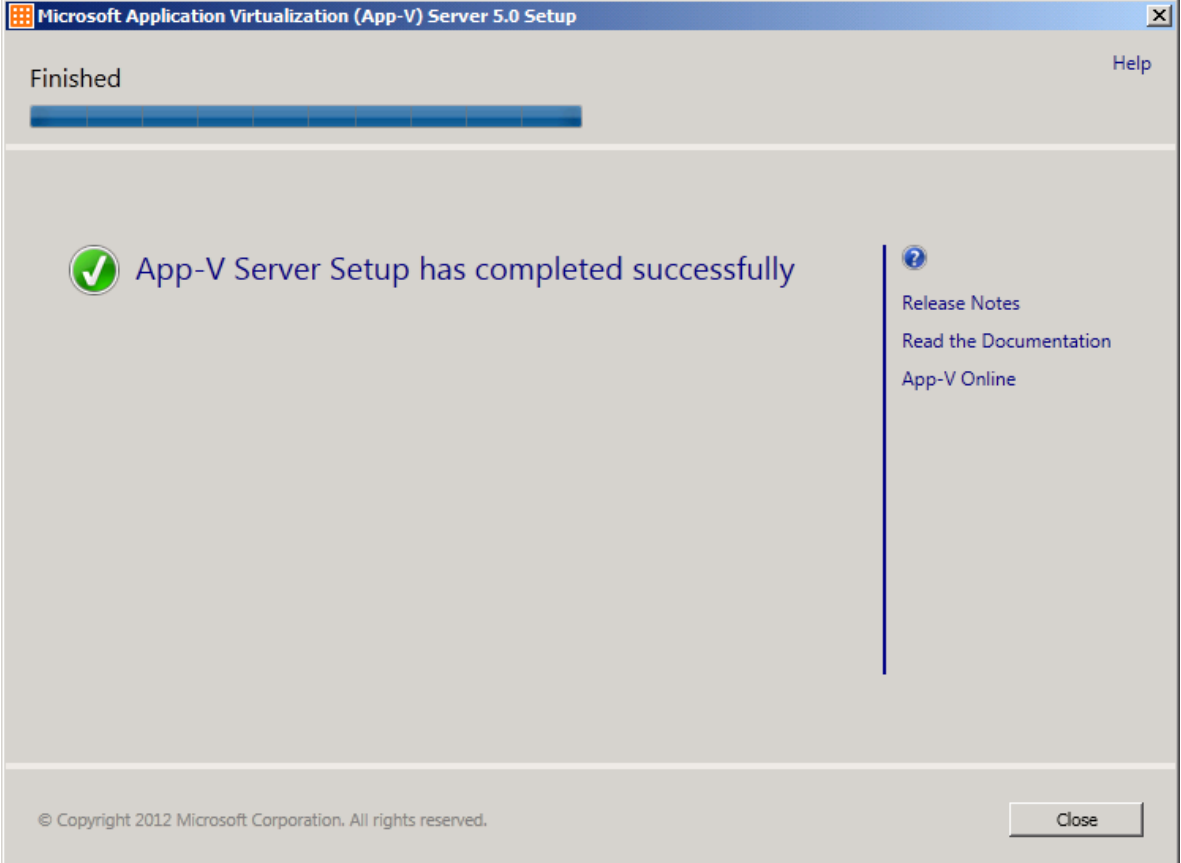

## **INFORMAÇÃO**

Todo conteúdo encontrado aqui reflete a minha experiência vivida com o produto Application Virtualization (LABs, Projetos, POCs ou Palestras) e não substitui a leitura da documentação oficial do produto e nem tão pouco reflete a opinião da Microsoft ou outro fabricante.

## **Colabore com a COMUNIDADE Microsoft**

Se você encontrar algum erro ou gostaria de contribuir com o material do **CURSO PRÁTICO App-V 5.0** acesse meu blog e mande um recado.

> Obrigado pela leitura :) Vinícius Perrott